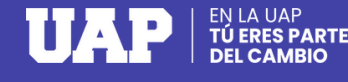

# **SOLICITUD DE DOCUMENTOS OPCIÓN PAGO EN LÍNEA**

Activa en tu entidad bancaria el pago por internet: tarjeta débito Visa o Mastercad o crédito Visa, Mastercard o Diners.

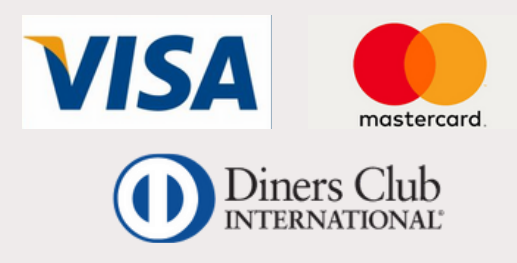

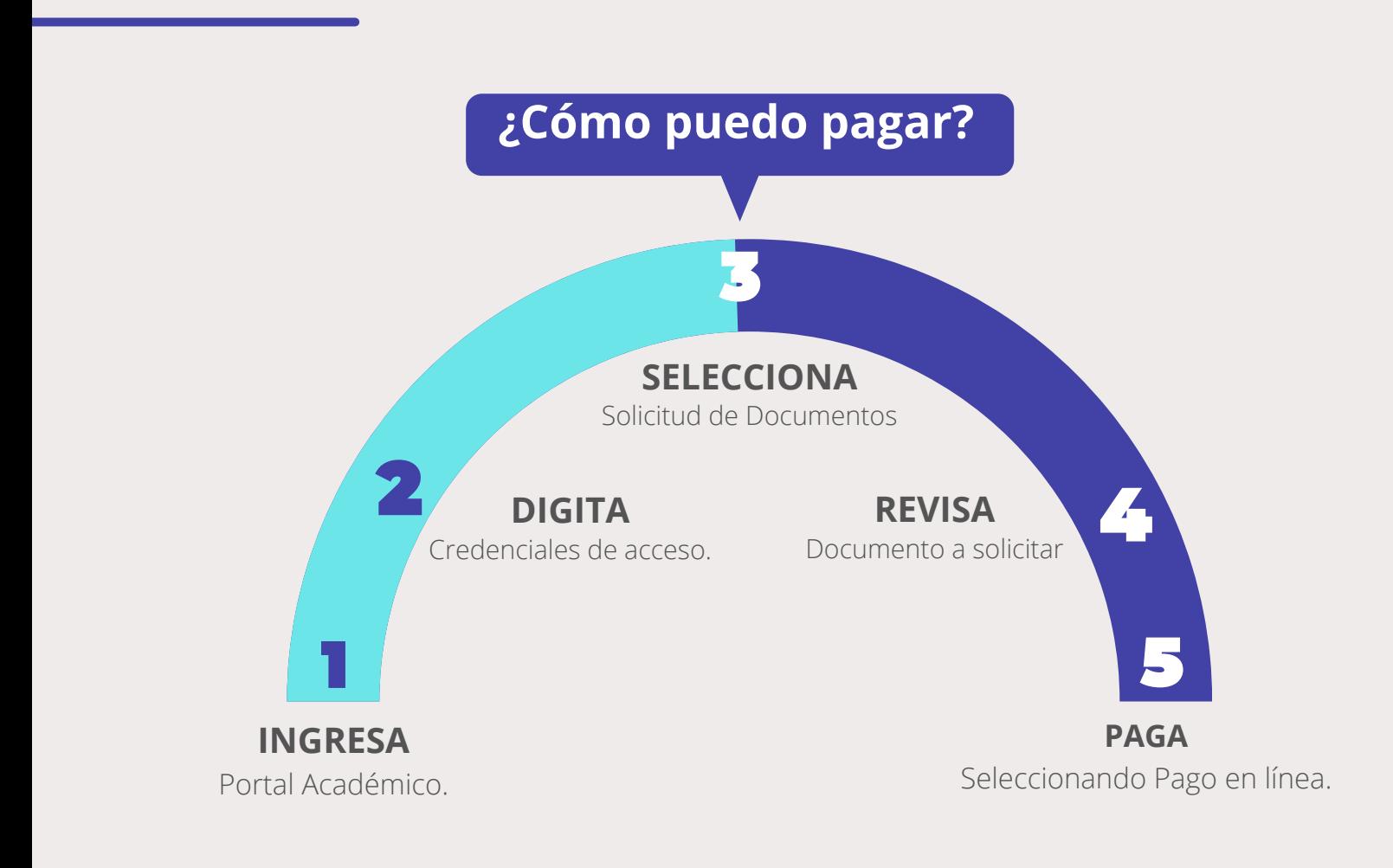

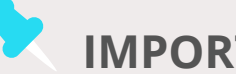

 $\rightarrow$  LA NUEVA UAP

#### **IMPORTANTE**

- Los pagos efectuados bajo esta modalidad son procesados en tiempo real.
- Todo pago realizado a través del Portal Académico genera una boleta de venta. Consulta tus boletas ingresando **[AQUÍ](http://uap.ecomprobantes.pe/UAP/formularios/frmAutentificacionEstandar.aspx)**

## **SOLICITUD DE DOCUMENTOS OPCIÓN PAGO EFECTIVO**

### **¿Qué puedo pagar?**

- Certificado de estudios
- Record académico
- Constancia de buena conducta
- Silabo autenticado
- 
- Constancia de estudios
- Orden de mérito
- Plan de Estudios
- Constancia de ingreso
- Silabo no autenticado **Constancia de primera matrícula**

### **¿Cómo puedo pagar?**

**1 2**

Ingresa a tu Portal Académico y selecciona el aplicativo **Solicitud de Documentos,** y seguidamente **realizar solicitud**.

Efectúa el pago seleccionando la opción: "**Pago Efectivo"** y se generará un código **CIP.**

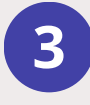

Cancela el pago en cualquiera de los **bancos, bodegas y agentes** afiliados.

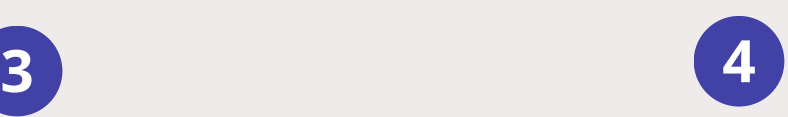

**Finaliza tu inscripción,** ingresando nuevamente al Portal Académico.

**Podrás finalizar tu compra cancelando con tu código de pago (CIP) pagando antes del día y hora señalada.**

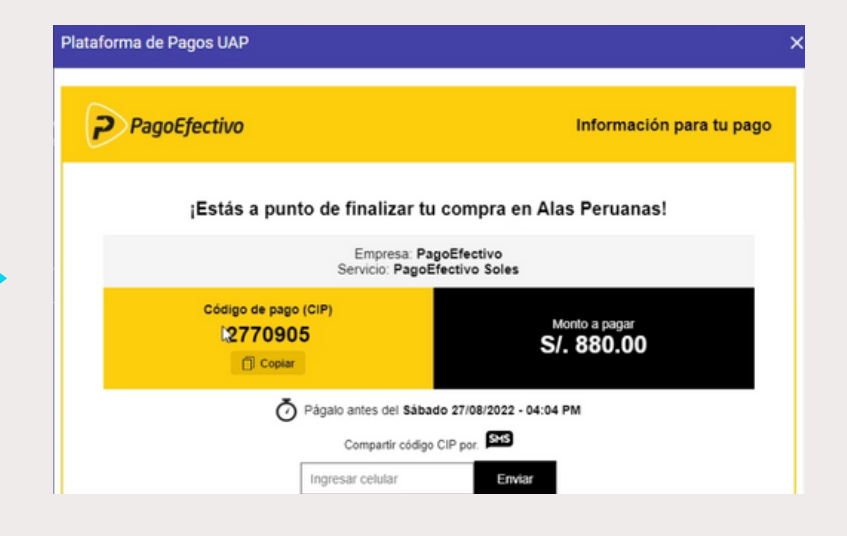